УТВЕРЖДАЮ Генеральный директор АО «Мамба» А. Ю. Бронецкий

# **ПРОГРАММНОЕ ОБЕСПЕЧЕНИЕ «МОБИЛЬНОЕ ПРИЛОЖЕНИЕ ЗНАКОМСТВА@MAIL.RU» ДЛЯ ОПЕРАЦИОННОЙ СИСТЕМЫ IOS**

1

**Описание ПО (описание функциональных характеристик)**

**Листов 13**

# **АННОТАЦИЯ**

Настоящий документ содержит описание функциональных характеристик, сведения о логической структуре и функционировании программного обеспечения «Мобильное приложение [Знакомства@Mail.Ru»](mailto:Знакомства@Mail.Ru) для операционной системы iOS (далее – МП «Знакомства@Mail.Ru», мобильное приложение, приложение, сервис).

Содержание и оформление документа соответствуют требованиям ГОСТ 19.402–78 «Единая система программной документации. Описание программы».

# **СОДЕРЖАНИЕ**

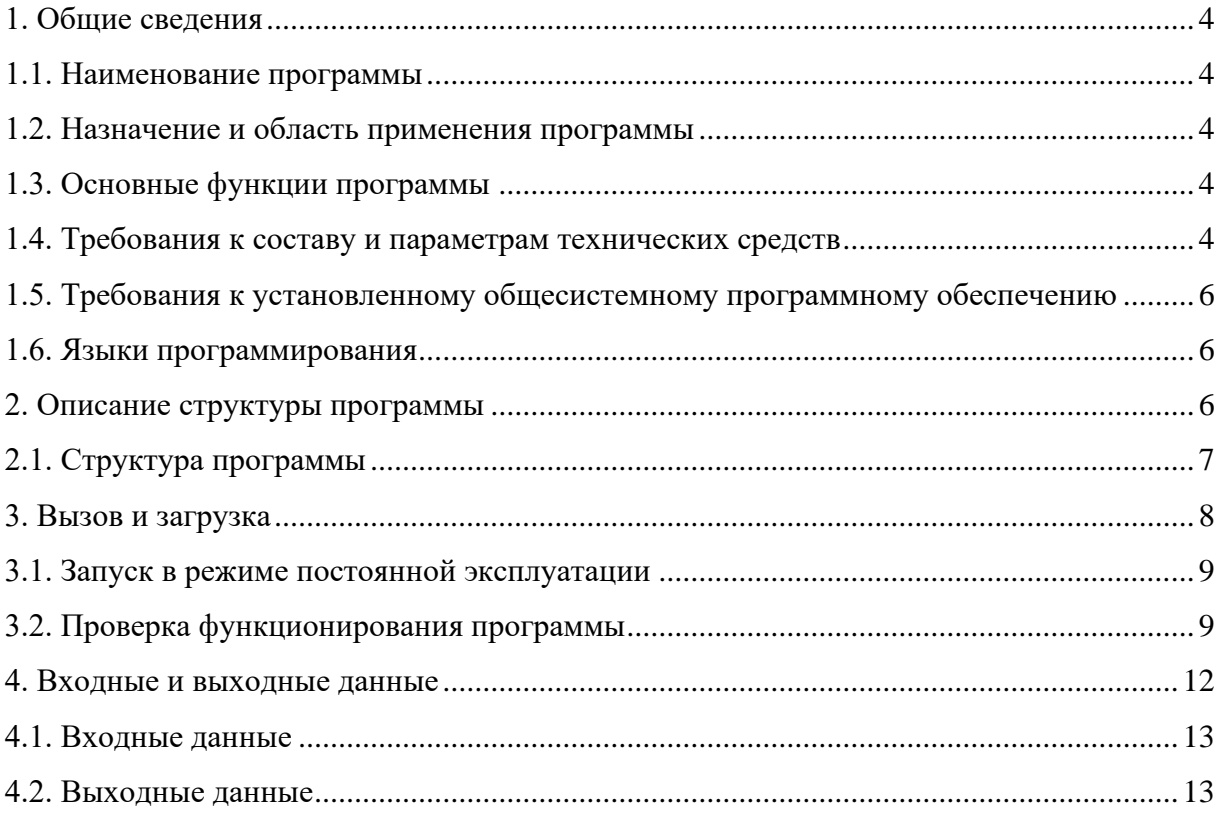

# **1. ОБЩИЕ СВЕДЕНИЯ**

#### <span id="page-3-0"></span>**1.1. Наименование программы**

<span id="page-3-1"></span>1.1.1. Полное наименование программы: «Мобильное приложение [Знакомства@Mail.Ru»](mailto:Знакомства@Mail.Ru) для операционной системы iOS.

1.1.2. Сокращенное наименование программы: МП «Знакомства@Mail.Ru». В рамках настоящего документа употребляется также термины: МП, мобильное приложение, приложение, сервис.

1.1.3. Программное обеспечение «Мобильное приложение [Знакомства@Mail.Ru»](mailto:Знакомства@Mail.Ru) является российской разработкой, организация-разработчик: АО «Мамба».

## **1.2. Назначение и область применения программы**

<span id="page-3-2"></span>1.2.1. МП «Знакомства@Mail.Ru» представляет собой инструмент для обеспечения доступа к информации и функциям веб-сервиса «Знакомства@Mail.Ru» [\(https://love.mail.ru/\)](https://love.mail.ru/), посредством мобильных устройств под управлением операционной системы (ОС) iOS 12.0 и выше.

<span id="page-3-3"></span>1.2.2. МП «Знакомства@Mail.Ru» предназначено для обеспечения возможности знакомства и общения как новым, так и существующим пользователям веб-сервиса «Знакомства@Mail.Ru». МП «Знакомства@Mail.Ru» позволяет использовать функции и возможности веб-сервиса «Знакомства@Mail.Ru» через интерфейс мобильного приложения, учитывая особенности мобильных устройств под управлением операционной системы (ОС) iOS 12.0 и выше.

# **1.3. Основные функции программы**

<span id="page-3-4"></span>1.3.1. Основной функцией МП «Знакомства@Mail.Ru» является обеспечение возможности знакомства и общения как новым, так и существующим пользователям веб-сервиса «Знакомства@Mail.Ru». Основная функция обеспечивается следующим набором функциональных возможностей:

1) регистрация и авторизация анкеты пользователя с использованием адреса электронной почты или аккаунтов социальных сетей;

2) выполнение параметрического поиска пользователей из базы зарегистрированных анкет;

3) поиск пары на основании взаимной оценки фотографий пользователя;

4) запуск и подключение к видеотрансляциям, которые поддерживают функцию трансляции видеоконтента от одного пользователя многим, а также возможность комментирования;

5) использование функционала приложения при одновременном просмотре видеотрансляции – функция картинка в картинке (PIP) (пользователь может использовать весь функционал приложения одновременно просматривая видеотрансляцию);

6) просмотр списка событий, в котором отображаются: пользователи, которые посетили анкету (гости), пользователи, которые добавили анкету в список избранных, пользователи, которые отметили одну из фотографий как понравившуюся;

7) управление анкетой и опубликованной в анкете информацией (фотография, имя, возраст, местоположение, цели знакомства, образование, занятость и пр.), а также использование функциональных элементов анкеты, которые позволяют инициировать создание контакта (написать сообщение, подмигнуть, отправить комплимент);

8) просмотр списка контактов, созданных в процессе использования сервиса;

9) использование чата с поддержкой текста, изображений и стикеров, для общения с пользователями из списка контактов, а также остальными пользователями сервиса.

1.3.2. В разработанном ПО нет специальных признаков, указывающих на отнесение «Знакомства@Mail.Ru» к сфере искусственного интеллекта.

1.3.3. Программное обеспечение не имеет принудительного обновления и управления из-за рубежа, все операции с ПО производятся на серверах, расположенных на территории РФ.

1.3.4. Технические средства хранения исходного текста и объектного кода программного обеспечения, а также технические средства компиляции исходного текста в объектный код программного обеспечения находятся на серверах, которые располагаются на территории Российской Федерации.

1.3.5. Технические средства, необходимые для активации, выпуска, распространения, управления лицензионными ключами программного обеспечения, а также документация, содержащая описание технических средств, необходимых для активации, выпуска, распространения, управления лицензионными ключами программного обеспечения не входят в состав «Знакомства@Mail.Ru», так как данные технологии не требуются для работы.

1.3.6. Графический пользовательский интерфейс веб-сайта «Знакомства@Mail.Ru» реализован на русском языке.

# **1.4. Требования к составу и параметрам технических средств**

1.4.1. Минимальные требования к аппаратной платформе

1.4.1.1. Требования к аппаратной платформе не предъявляются. МП «Знакомства@Mail.Ru» построено на MVC-архитектуре, обращается к серверу веб-сервиса «Знакомства@Mail.Ru» и не имеет аппаратной платформы.

5

1.4.2. Минимальные требования к пользовательской платформе

<span id="page-5-0"></span>1.4.2.1. Для бесперебойной работы МП «Знакомства@Mail.Ru» требуется мобильное устройство iPhone, iPad или iPod touch под управлением ОС iOS 12.0 и выше со скоростным доступом в глобальную сеть интернет и минимальными техническими требованиями:

1) центральный процессор на ARM-архитектуре;

2) 1 ГБ оперативной памяти;

3) 1 ГБ свободной постоянной памяти для установки и функционирования приложения;

4) цветной сенсорный экран размером от 4,5 дюйма, разрешением HD и выше;

5) основная, а также фронтальная камера.

#### **1.5. Требования к установленному общесистемному программному обеспечению**

<span id="page-5-1"></span>1.5.1. Для обеспечения корректного функционирования МП «Знакомства@Mail.Ru» на пользовательской платформе должно быть установлено следующее общесистемное программное обеспечение:

- 1) операционная система на базе ОС iOS 12.0 и выше;
- 2) сервисы Apple;
- 3) Safari WebView.

# **1.6. Языки программирования**

<span id="page-5-2"></span>1.6.1. Разработка МП «Знакомства@Mail.Ru» выполнялась полностью в среде разработки Xcode 14.

1.6.2. При разработке использовались языки программирования Swift и Objective-C, а также следующие программные средства и библиотеки: UIKit, Foundation, CoreData, CoreGraphics, CoreLocation, CoreServices, CoreTelephony, AVFoundation, MapKit, StoreKit, QuartzCore, VK-iOS-SDK, LibSQLite3, LibXML2, YandexMobileAds, YandexLoginSDK, myTrackerSDK, myTargetSDK, OK-iOS-SDK, NotifySDK, AppAuth, SSZipArchive, GoogleUtilities, FBSDKCoreKit, FBSDKLoginKit, FBSDKShareKit, DeepDiff, SDWebImage, Firebase/Crashlytics, Firebase/Analytics, FirebasePerformance, AppsFlyerFramework, MTDates, JRSwizzle, DifferenceKit, FXLabel, SSKeychain, UIImage+AssetLaunchImage, FSQCollectionViewAlignedLayout, TTTLocalizedPluralString, PMEDatePicker, TTTAttributedLabel, FlurrySDK, Shimmer, Reusable, POP-SDK, SnapSDK, Texture, R.swift, YapDatabase, Mindbox, Apollo, Starscream, SwiftyJSON.

# 2. ОПИСАНИЕ СТРУКТУРЫ ПРОГРАММЫ

## 2.1. Структура программы

<span id="page-6-0"></span>2.1.1. МП «Знакомства@Mail.Ru» построено на MVC-архитектуре с использованием шаблонов проектирования Model-View-Controller. MVC является ОЛНИМ **ИЗ** наиболее распространенных архитектурных шаблонов, которые улучшают разделение задач и позволяет отделить логику пользовательского интерфейса от логики взаимодействия с данными и сервером. Архитектурный шаблон MVC состоит из следующих компонентов:

1) слой молели (Model) прелоставляет данные и реагирует на команды контроллера, изменяя своё состояние:

2) слой представление (View) отвечает за отображение данных модели пользователю, реагируя на изменения модели;

3) слой контроллер (Controller) интерпретирует действия пользователя, оповещая модель о необходимости изменений.

## 2.2. Обобщённый алгоритм функционирования программы

2.2.1. Приложение построено на МVC-архитектуре с использованием шаблонов проектирования Model-View-Controller. Все пользовательские данные для отображения хранятся на сервере веб-сервиса «Знакомства@Mail.Ru». Наиболее часто используемые данные кэшируются мобильным приложением в локальной базе данных, реализованной на основе компонента  $Core$ 

2.2.2. Доступ к данным с сервера веб-сервиса «Знакомства@Mail.Ru» осуществляется через разные типы АРІ. Для доступа к разным типам данным и частям системы используются следующие типы API:

- 1) REST HTTP;
- 2) GraphQL;
- 3) Web Sockets.

2.2.3. Обобщенный алгоритм функционирования программы выглядит следующим образом (рис. 1).

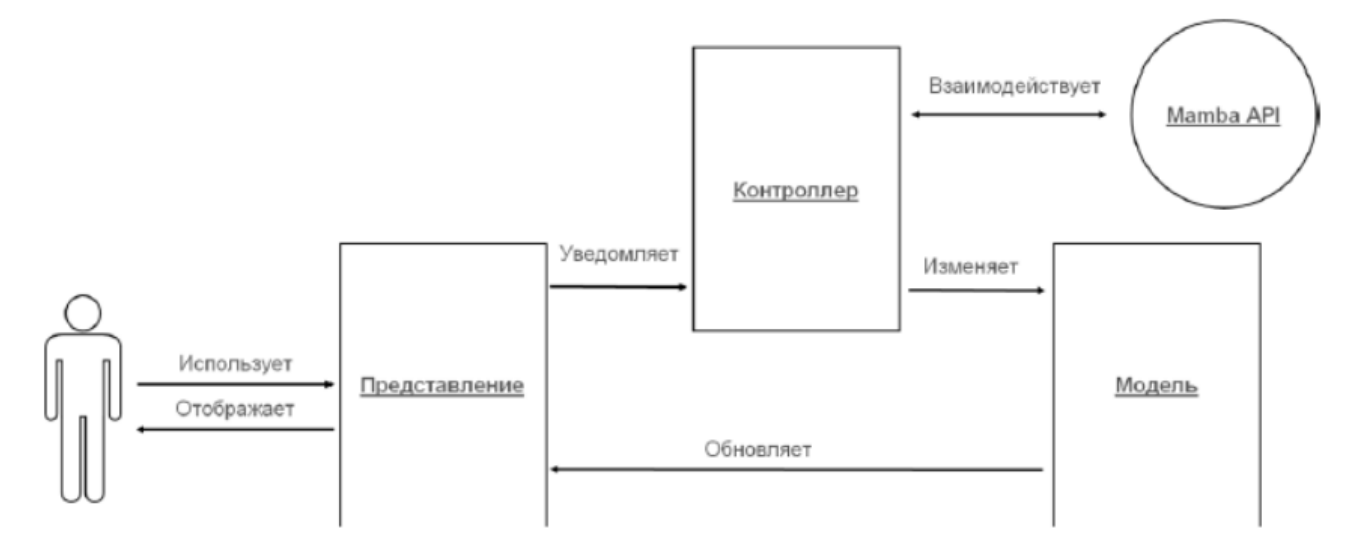

<span id="page-7-1"></span>Рисунок 1 - Алгоритм функционирования программы

<span id="page-7-0"></span>2.2.4. Пользователь осуществляет взаимодействие с сервисом через графический интерфейс, который реализован набором различных экранов в составе слоя представления. Взаимодействие осуществляется при помощи интерактивных компонентов, которые запускают сценарии работы МП «Знакомства@Mail.Ru».

2.2.5. При нажатии на такой компонент возникает событие, о котором уведомляется слой контроллера. Контроллер запрашивает выполнения действия на сервере посредством Mamba API и передает полученные данные в слой модели.

2.2.6. Слой модели, получив новые данные, выполняет их обработку и уведомляет слой представления о необходимости отобразить измененные данные.

2.2.7. Слой представления, получив уведомление от модели об изменении данных, отображает их пользователю в графическом представлении посредством интерфейса пользователя  $(UI).$ 

# **3. ВЫЗОВ И ЗАГРУЗКА**

#### **3.1. Запуск в режиме постоянной эксплуатации**

<span id="page-8-1"></span><span id="page-8-0"></span>3.1.1. После установки мобильного приложения на рабочем столе появится его иконка (рис. [2\)](#page-8-2). Для запуска МП «Знакомства@Mail.Ru» нажмите на иконку приложения и дождитесь, когда оно откроется. Если при открытии приложения возникли неполадки, удалите приложение и установите его заново.

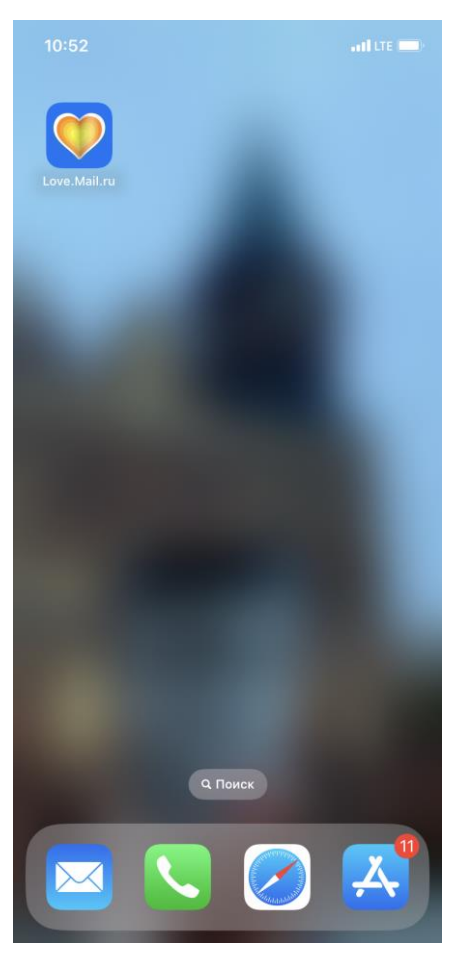

Рисунок 2 – Иконка приложения на рабочем столе

# <span id="page-8-2"></span>**3.2. Проверка функционирования программы**

3.2.1. Для проверки функционирования МП «Знакомства@Mail.Ru» необходимо выполнить несколько операций:

- 1) зарегистрироваться и выполнить вход в приложение;
- 2) перейти в анкету пользователя;
- 3) выполнить параметрический поиск пользователей из базы зарегистрированных анкет.

3.2.2. Запустите мобильное приложение (п. [3.1.1\)](#page-8-1). Перед вами появится экран регистрации и авторизации (рис. [3\)](#page-9-0).

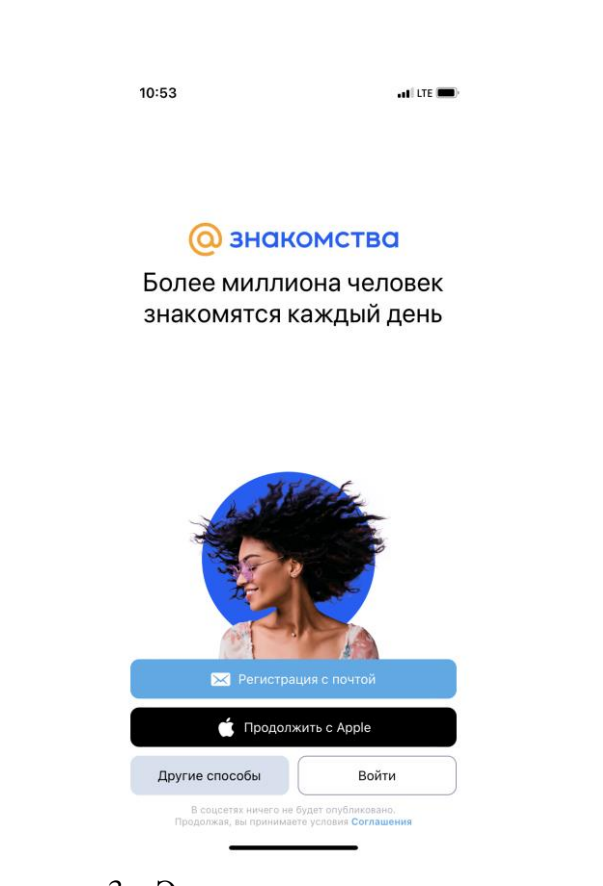

Рисунок 3 – Экран регистрации и авторизации

<span id="page-9-0"></span>3.2.3. Зарегистрируйтесь в МП «Знакомства@Mail.Ru». Регистрация доступна только для лиц старше 18 лет. Вход в МП «Знакомства@Mail.Ru» доступен только для пользователей, которые зарегистрировались (создали свою анкету). Для регистрации на главной странице выберите «Регистрация с почтой», «Продолжить с Apple» или используйте один из доступных способов аутентификации:

- 1) VK ID;
- 2) Facebook (недоступно на территории РФ);
- 3) Yandex;
- 4) Google;
- 5) Одноклассники;
- 6) Mail.ru;
- 7) Телеграмм.

3.2.4. Для создания почтового ящика заполните анкету, где укажите: имя и фамилию, дату рождения, пол, имя почтового ящика, номер телефона, пароль (пароль должен быть не менее 8 символов, не должен содержать личные данные, последовательности и популярные пароли).

3.2.5. После заполнения анкеты укажите код с картинки, которая откроется, и подтвердите доступ приложения к вашим данным. Для завершения регистрации заполните недостающие данные и подтвердите анкету при помощи:

10

- 1) номера телефона;
- 2) Viber;
- 3) Telegram;
- 4) VK ID;
- 5) Yandex.

3.2.6. Загрузите фото, на котором есть только лицо, чтобы воспользоваться сервисом. После загрузки фотографии подтвердите запрос приложения на отслеживание местоположение пользователя.

3.2.7. Если авторизация прошла успешно, на экране отобразится одна из анкет, выбранная сервисом при помощи первичного параметрического поиска из базы зарегистрированных анкет (рис. [4\)](#page-10-0). Для уточнения параметров поиска откройте свою анкету.

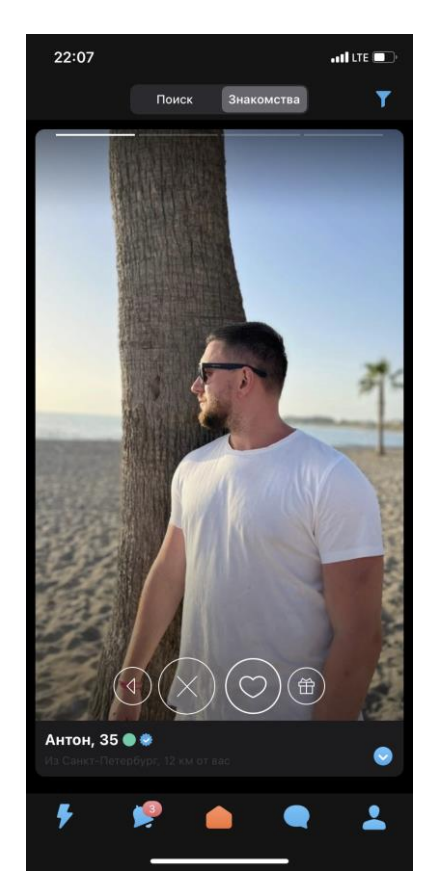

Рисунок 4 – Анкета, выбранная сервисом

<span id="page-10-0"></span>3.2.8. Для управления анкетой и опубликованной в анкете информацией нажмите на пиктограмму «Моя анкета» в правом нижнем углу. В анкете отображается вся указанная при регистрации информация (имя; возраст; местоположение; цели знакомства и пр.). Можно отредактировать информацию, а также указать дополнительные параметры. Анкета содержит дополнительные функциональные элементы: «Портрет», «VIP-статус», «Монеты», «Это я», «Психологический тест» и «Гороскоп».

3.2.9. Выполните поиск. Для параметрического поиска пользователей из базы зарегистрированных анкет перейдите на главный экран МП «Знакомства@Mail.Ru». Для перехода на главный экран нажмите центральную пиктограмму в форме «домика». На главном экране откройте вкладку «Поиск» (рис. [5\)](#page-11-1).

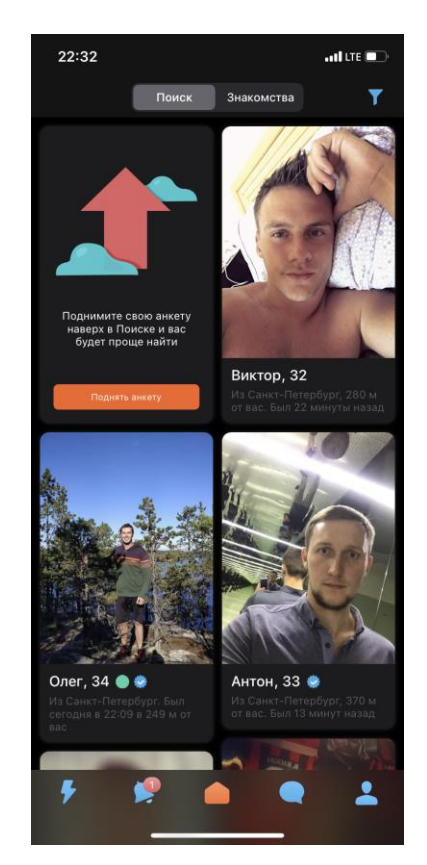

Рисунок 5 – Главный экран МП

<span id="page-11-1"></span><span id="page-11-0"></span>3.2.10. Для ввода параметров поиска в правом верхнем углу нажмите на пиктограмму «Фильтр» (рис. [5\)](#page-11-1) и укажите параметры поиска (местоположение, пол, возраст, вес, ориентация, телосложение и пр.) Фильтр применяется автоматически при закрытии формы ввода параметров. На вкладке поиска отобразятся только анкеты, которые подходят по указанным параметрам.

3.2.11. Признаками успешной проверки функционирования МП «Знакомства@Mail.Ru» являются следующие события:

1) вход в приложение выполнен успешно, на главном экране отображается одна из анкет, выбранная сервисом при помощи первичного параметрического поиска из базы зарегистрированных анкет;

2) в анкете отображается и доступна для редактирования информация, которая была указана при регистрации;

3) в результате параметрического поиска на вкладке «Поиск» отображаются анкеты пользователей, которые соответствуют указанным параметрам.

# **4. ВХОДНЫЕ И ВЫХОДНЫЕ ДАННЫЕ**

# **4.1. Входные данные**

<span id="page-12-0"></span>4.1.1. Входными данными для МП «Знакомства@Mail.Ru» являются данные, введённые пользователем при создании анкеты и авторизации.

# **4.2. Выходные данные**

<span id="page-12-1"></span>4.2.1. Выходными данными для МП «Знакомства@Mail.Ru» являются результаты запросов, которые передаются с сервера веб-сервиса «Знакомства@Mail.Ru» на пользовательскую платформу.